**Einführung in StudiLöwe, am 14.10.2022**

# **Rahmenorganisation**

# 1. An und Abmeldung als Studierender "

- Wahl der Rolle (z.B. "Studierender" oder "Gast") Studierende können auch Mitarbeiterrollen haben!
- Meine Meldungen (Statusmeldungen zu Belegungen und Prüfungen)

Zuletzt verwendete Funktionen (Erläuterungen der Kacheln)

Übersicht der gewünschten Funktion (links) und des dazu passenden Hauptfunktionspunktes (rechts)

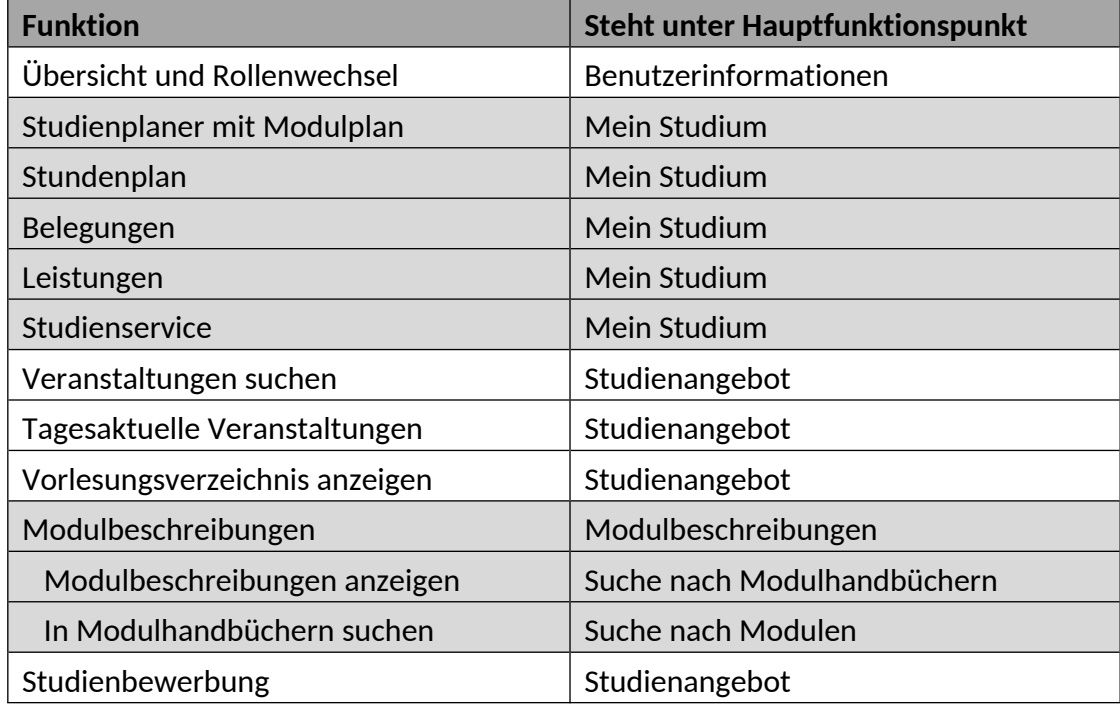

# 2. **Erläuterung der Hauptfunktionspunkte**

#### **Hauptfunktionspunkt**

**"Bewerber\*innen":**

Hier würden Ihnen Formationen zu laufenden Bewerbungsverfahren angezeigt. (Dieser Punkt ist zum derzeitigen Stand Ihres Studiums nicht relevant.)

#### **Hauptfunktionspunkt "Mein Studium":** Studienplaner mit Modulplan Stundenplan Belegungen Leistungen Studienservice (wird zuerst behandelt)

#### a) Studienservice Karteireiter "Mein Status"

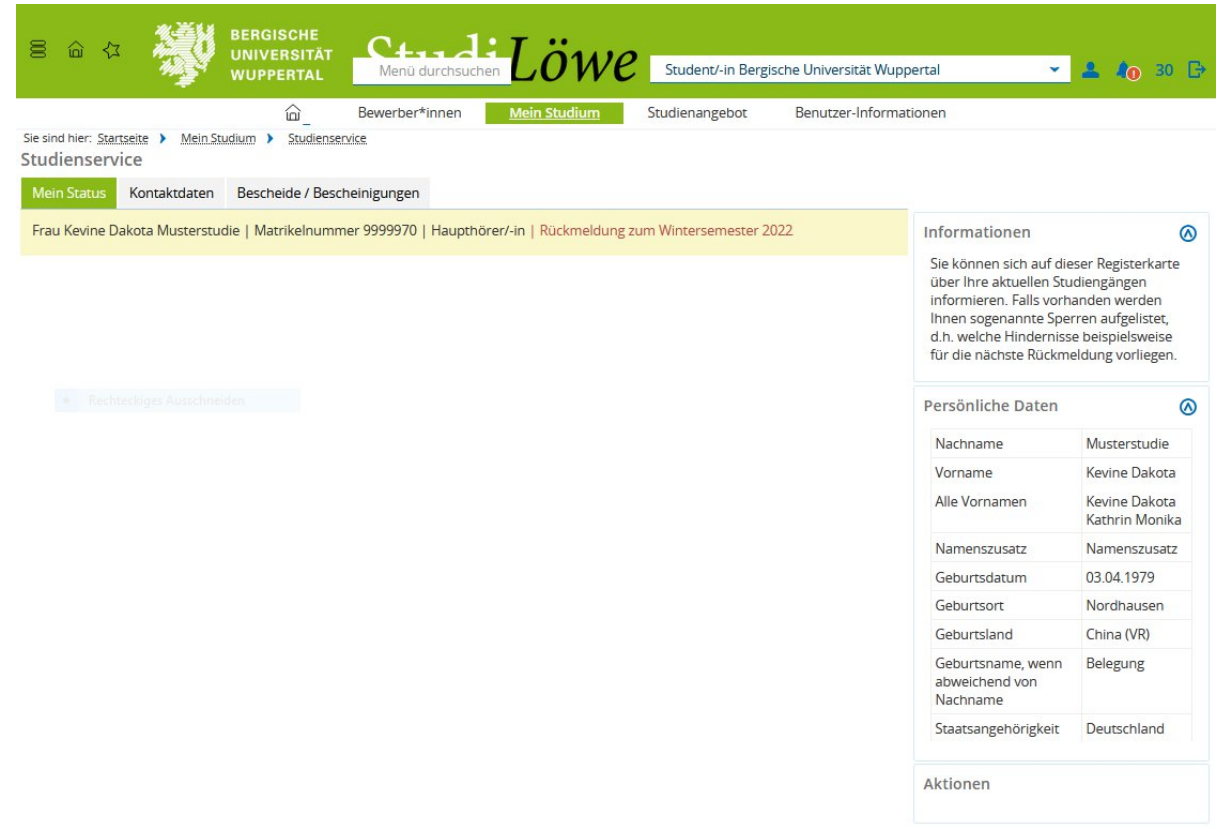

Der Status ändert sich, wenn Sie für das kommende Semester zurückgemeldet sind! Bitte achten Sie darauf, dass nach erfolgter Zahlung, ca. 3 bis 4 Wochen später, der Status der Rückmeldung sich auf das neue Semester umstellt.

**b) Studienservice Karteireiter "Kontaktdaten"** 

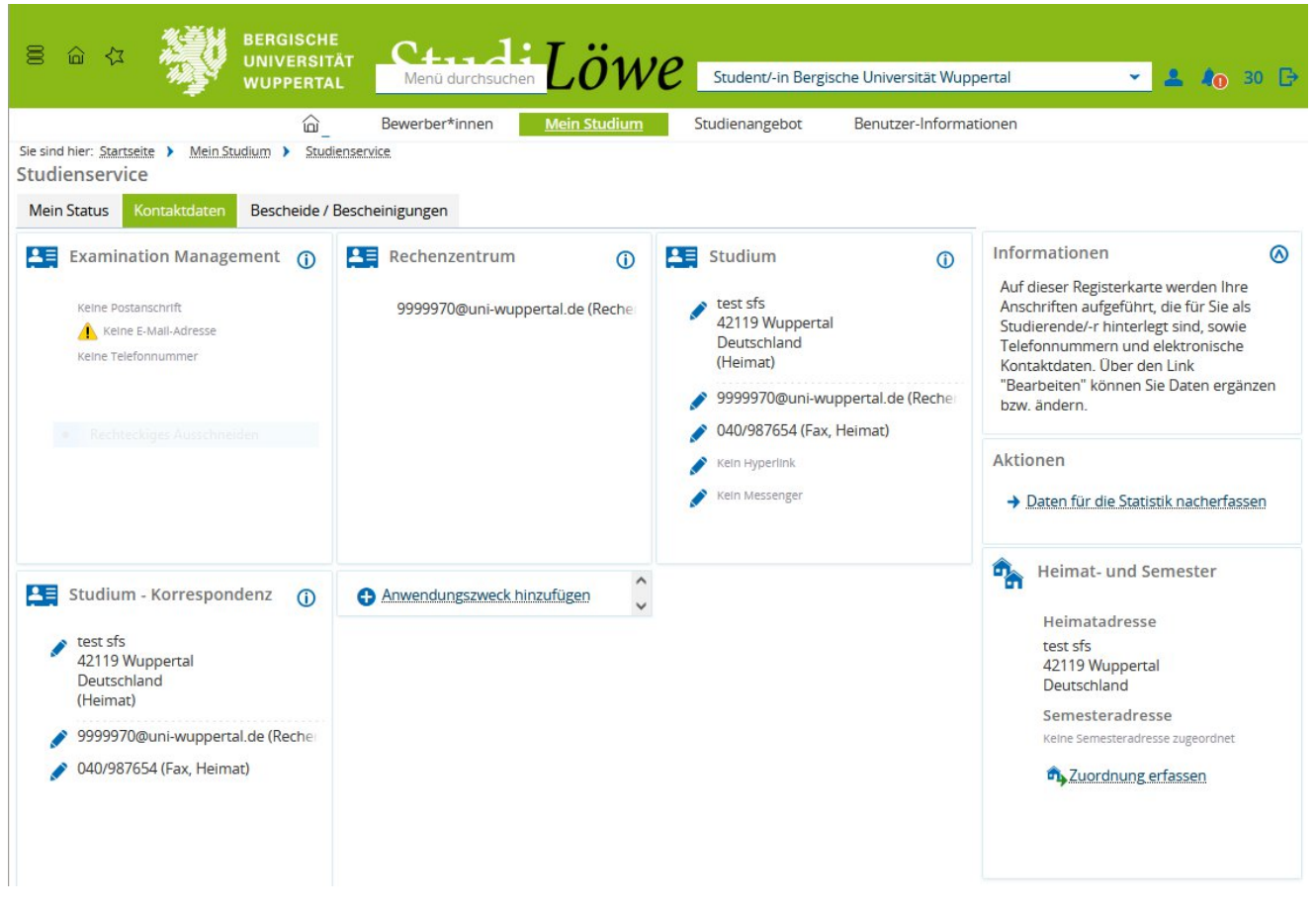

Die "Kontaktdaten", die Sie über die Hauptfunktion "Mein Studium" und "Studienservice", aufrufen können, sehen so aus.

Sie haben die Möglichkeit die Daten nach Ihren Wünschen zu verändern. Bitte nutzen Sie hierzu das Stiftsymbol!

Achten Sie bitte darauf, dass während des Studiums immer die die Semester-Korrespondenzanschrift korrekt ist. Hierüber werden wir Sie kontaktieren! Ihre E-Mail-Adresse ist die Matrikelnummer-Adresse des ZIMs, die wir aus Datenschutzrechtlichen Gründen **ausschließlich** für Ihre E-Mail-Post verwenden müssen.

Bitte achten Sie darauf, dass das Postfach E-Mails aufnehmen kann. Falls Sie dieses Postfach nicht regelmäßig nutzen, können Sie sich selbstverständlich eine Weiterleitung auf ein anderes E-Mail-Account einrichten.

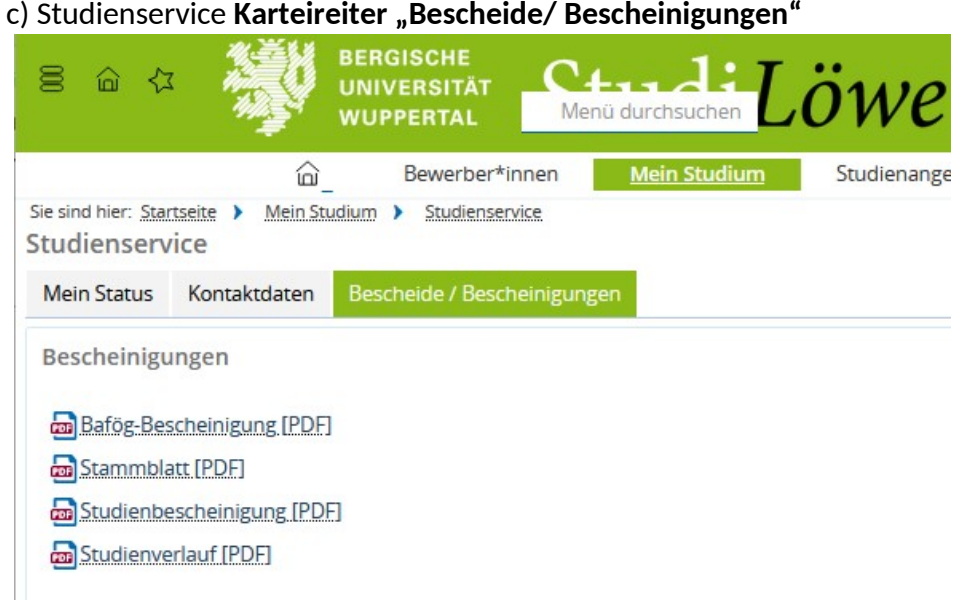

Wenn Sie die Bescheide aufrufen, müssen Sie bitte das gewünschte Semester eintragen und Sie erhalten ein vollständiges Formular:

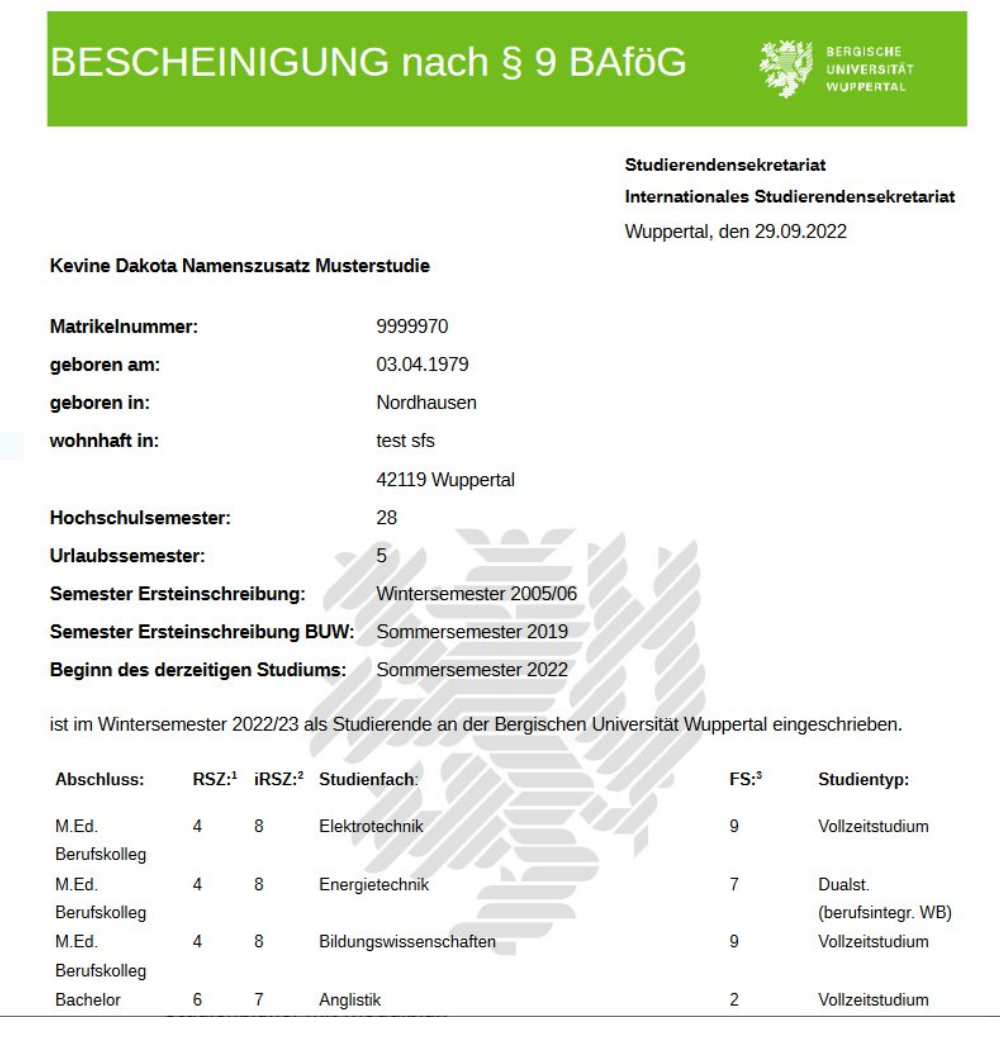

#### **Hauptfunktionspunkt**

Mein Studium**:** Studienplaner mit Modulplan Stundenplan Belegungen Leistungen Studienservice

# **Studienplaner mit Modulplan**

Wir rufen die Funktion Studienplaner mit Modulplan auf:

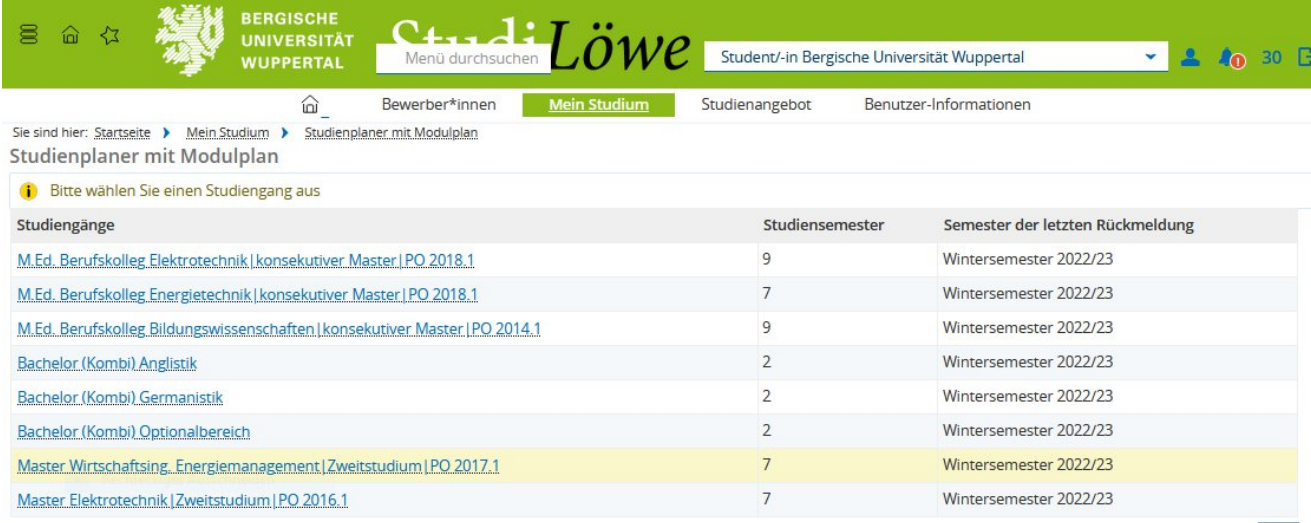

Suchergebnis: 8 Ergebnisse | Zeilen pro Seite (Max:300) 10

Wir erhalten eine Übersicht über alle Studiengänge, in die die Studierende eingeschrieben ist.

Wir wählen den Studiengang "Bachelor (Kombi) Germanistik" aus.

### **Prüfungsordnungsansicht**

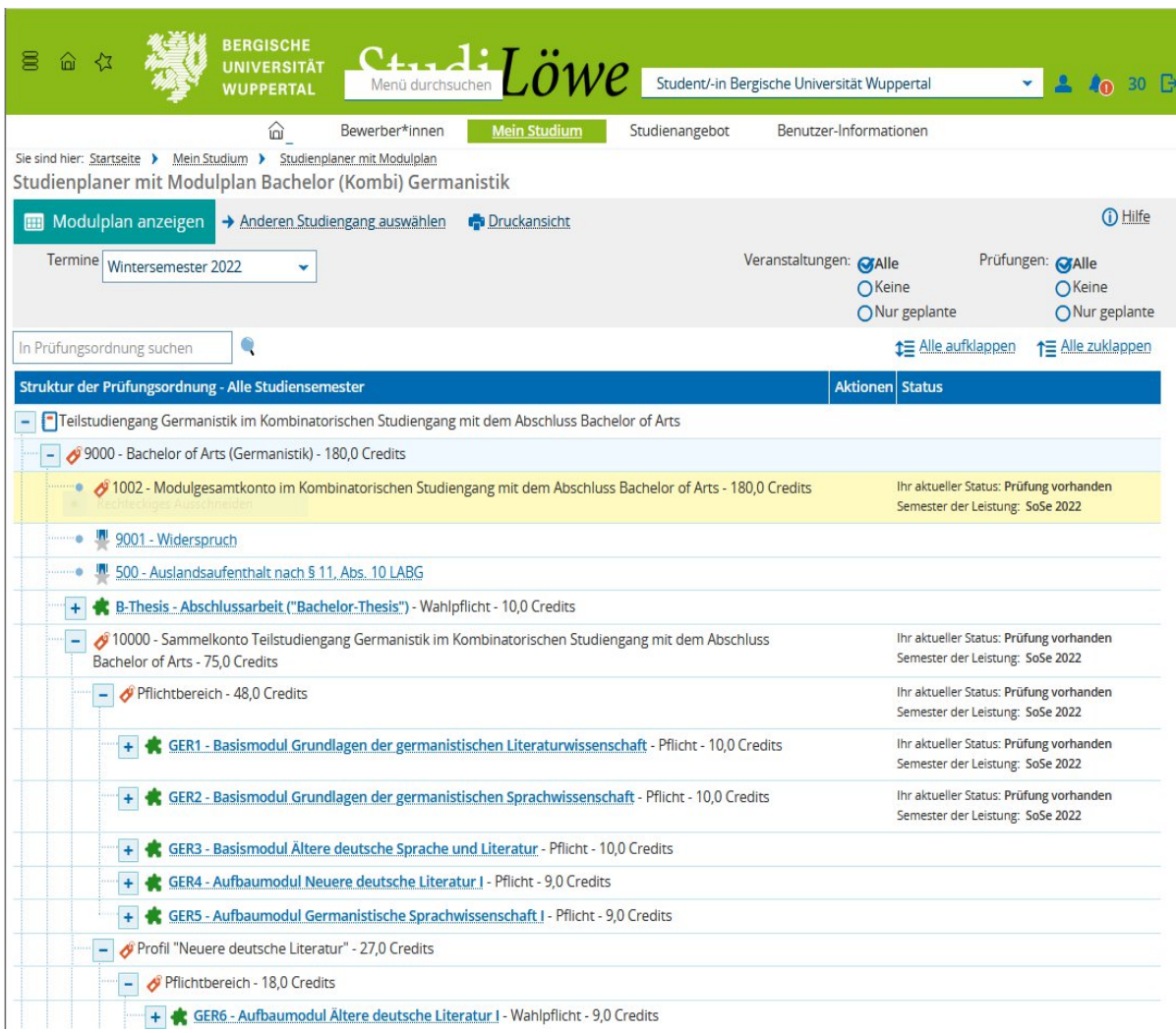

#### **Hinweis: bitte unbedingt auf das Semester achten!** Der Studienplaner mit Modulplan ist in zwei Ansichten möglich!

\* **Modulplanansicht** (alle Module lassen sich weiter aufklappen)

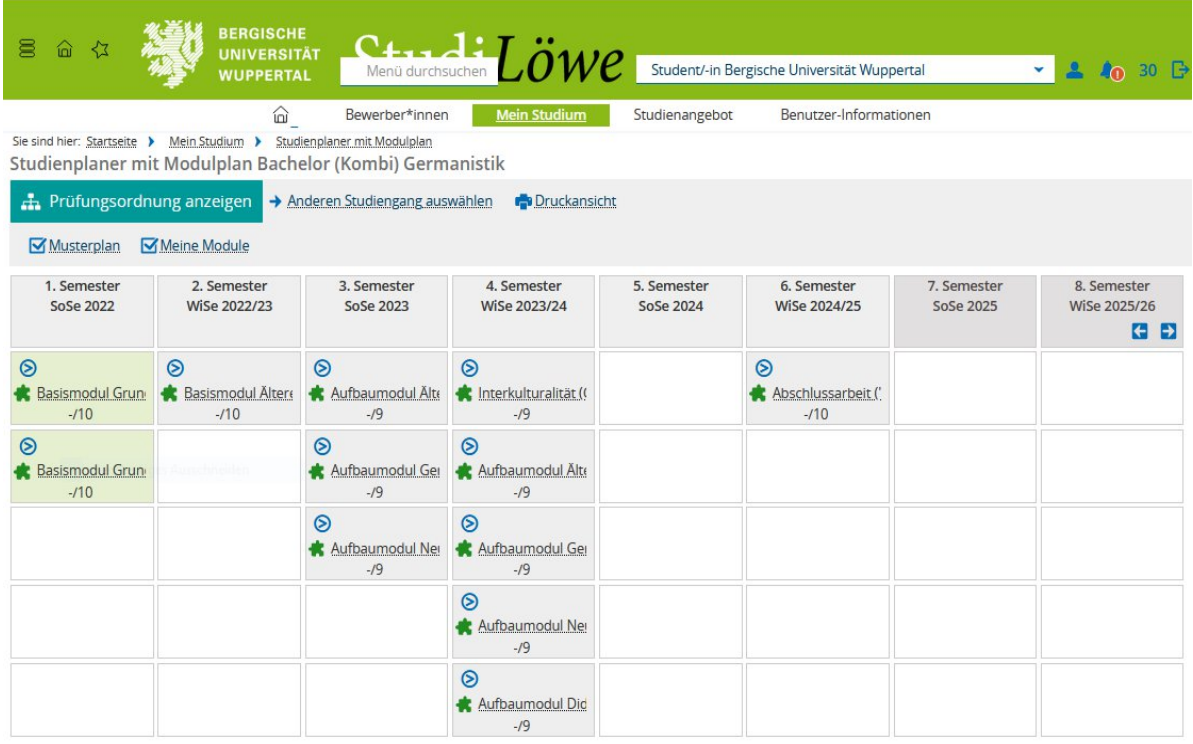

Wir öffnen das Modul Aufbaumodul "Germanistische Sprachwissenschaft I" und erhalten mehrere Veranstaltungen, die diesem Modul zugeordnet wurden.

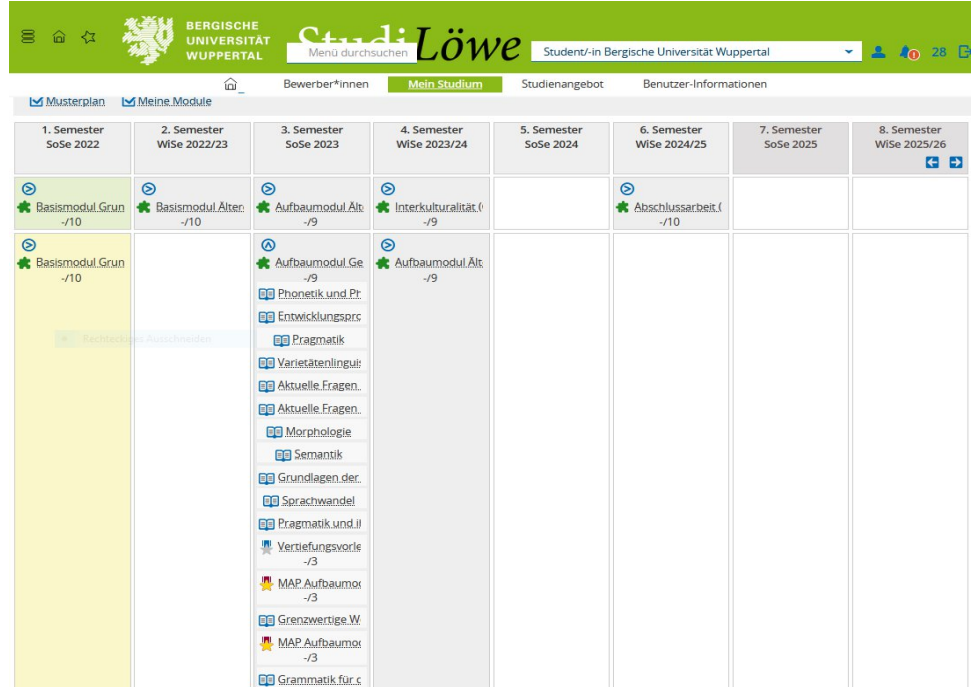

"GER5 - Aufbaumodul "Grundlagen der germanistischen Sprachwissenschaft"

Da es generell einfacher ist, über die Prüfungsordnungsansicht zu arbeiten, verlassen wir die Modulplanansicht und wechseln in die Prüfungsordnungsansicht.

wir klicken auf **Prüfungsordnungsansicht** und sind wieder im "Prüfungsbaum". Hier suchen wir nach dem Modul: "GER6 - Aufbaumodul Ältere deutsche Literatur"

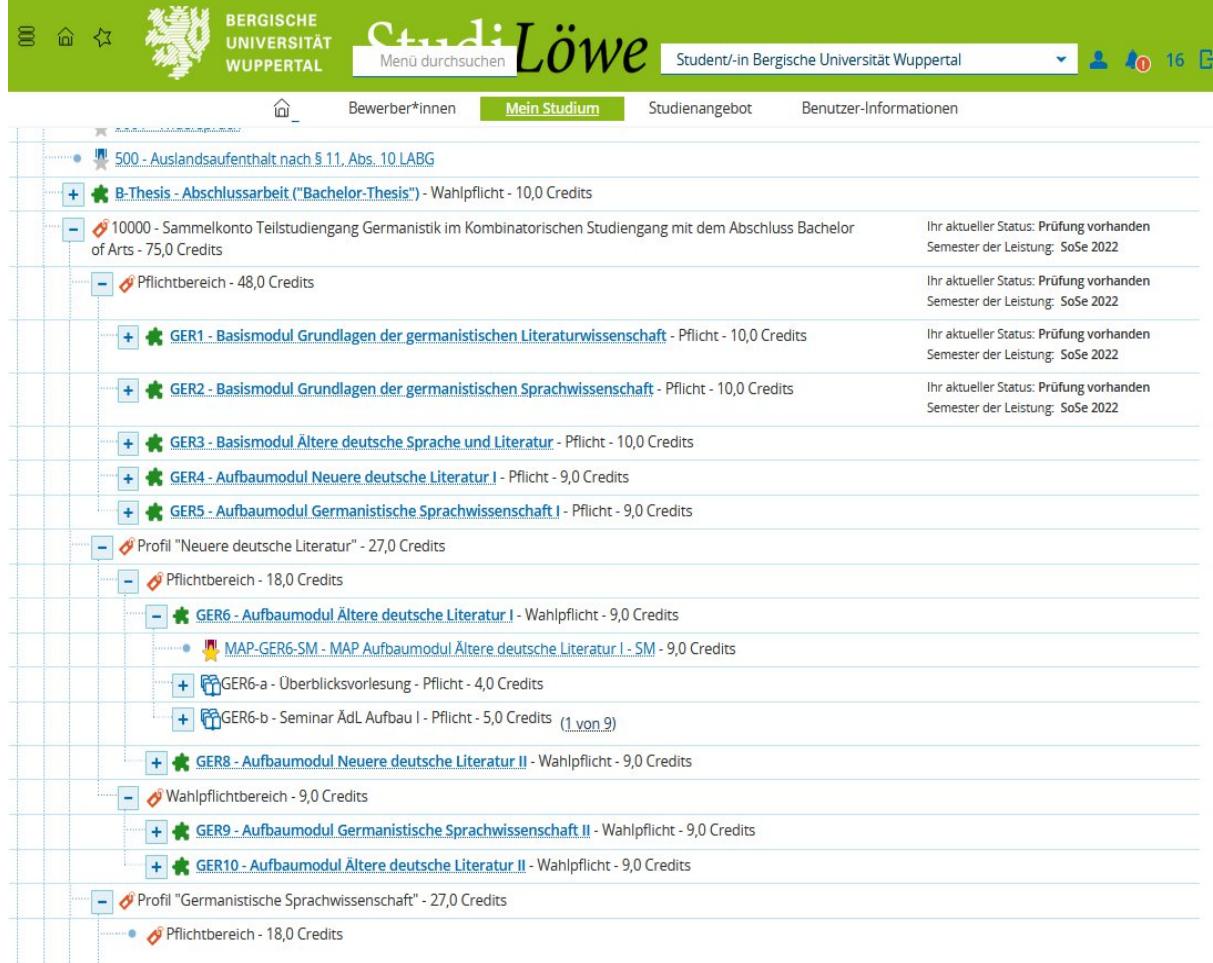

Klicken wir nun auf das Plus vor den Veranstaltungen zum Modul GER6 Seminar Ältere deutsche Literatur "Aufbaumodul Ältere deutsche Literatur", tauchen sämtliche angebotene Veranstaltungen des Wintersemesters 22/23 auf

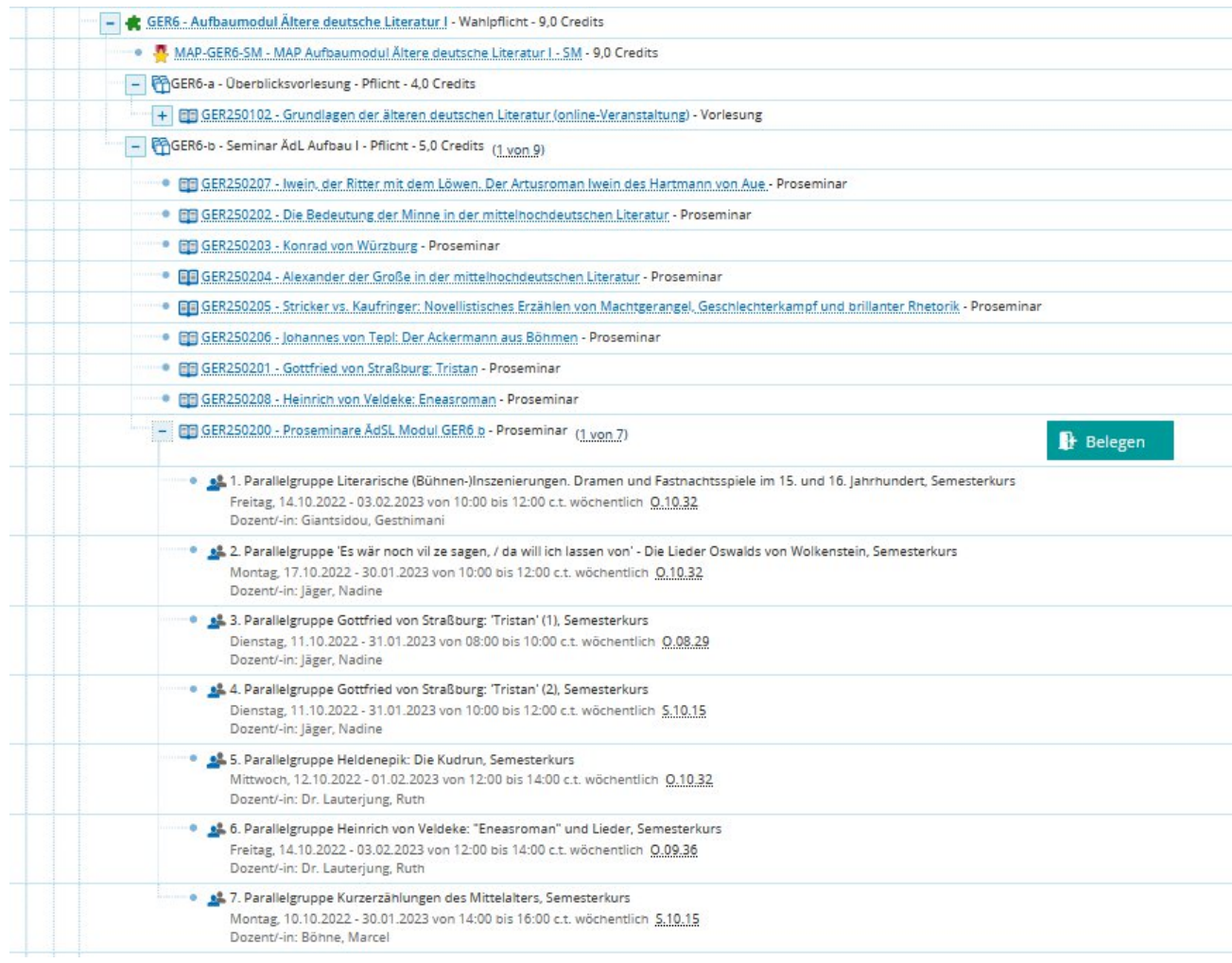

Hier haben wir direkt das Proseminar GER250200 "Ältere deutsche Literatur" geöffnet. Sie finden bei dieser Ansicht auch einen "Belegen"-Button neben der Veranstaltung. Hier wäre es jetzt möglich, diese Veranstaltung zu belegen.

#### **Sehen wir die Einzeltermine dieser Veranstaltung. Es handelt sich hierbei um 7 verschiedene Gruppen (Parallelgruppen), die zu unterschiedlichen Terminen in der Woche angeboten werden.**

Um eine Veranstaltung (mehrere Veranstaltungsgruppen) in Ihren Stundenplan übertragen zu bekommen, müssen Sie bitte auf die blaue Veranstaltung klicken.

Sie sehen dann zunächst die Grunddaten der Veranstaltung:

### **"Von den Grundeinstellungen bis zum Stundenplan!"**

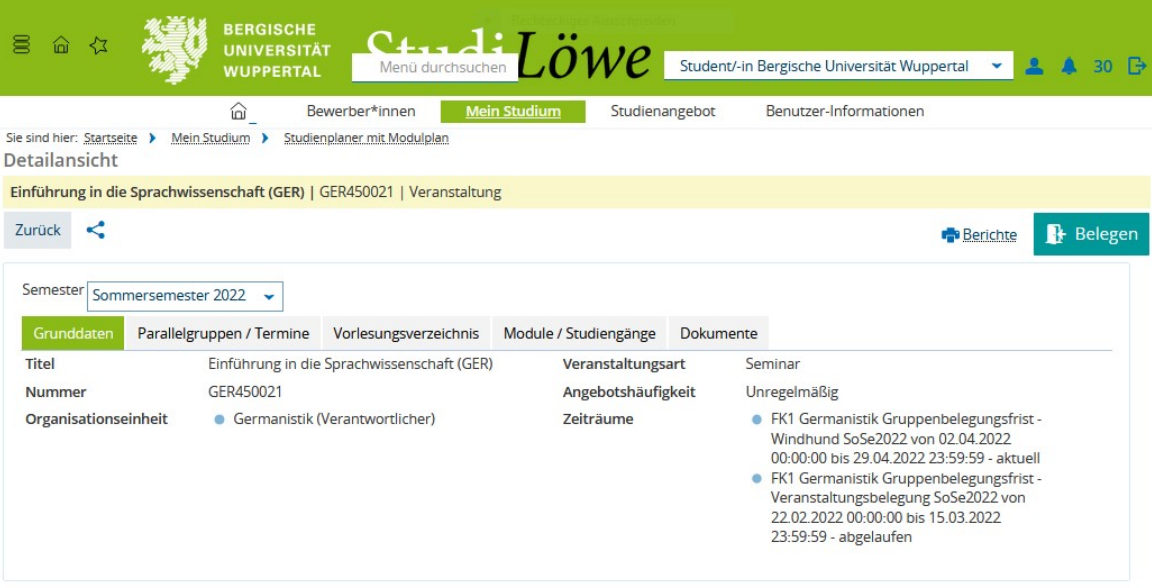

Jetzt öffnen Sie bitte den Karteireiter Parallelgruppen / Termine:

|          |                                      | <b>WUPPERTAL</b>          |                                                                             |                                                            | StudiLöwe                                                                                            |                                       |                  |                                             |                              |                |
|----------|--------------------------------------|---------------------------|-----------------------------------------------------------------------------|------------------------------------------------------------|----------------------------------------------------------------------------------------------------|---------------------------------------|------------------|---------------------------------------------|------------------------------|----------------|
|          |                                      |                           | ⋒<br>Sie sind hier: Startseite > Mein Studium > Studienplaner mit Modulplan | Bewerber*innen                                             | <b>Mein Studium</b>                                                                                  | Studienangebot                        |                  | Benutzer-Informationen                      |                              |                |
|          | Detailansicht                        |                           |                                                                             |                                                            |                                                                                                    |                                       |                  |                                             |                              |                |
|          |                                      |                           | Einführung in die Sprachwissenschaft (GER)   GER450021   Veranstaltung      |                                                            |                                                                                                    |                                       |                  |                                             |                              |                |
| Zurück   | ≺                                    |                           |                                                                             |                                                            |                                                                                                    |                                       |                  |                                             | <b>R</b> Berichte            | Belegen        |
|          |                                      |                           |                                                                             |                                                            |                                                                                                    |                                       |                  |                                             |                              |                |
| Semester | Sommersemester 2022                  | $\checkmark$              |                                                                             |                                                            |                                                                                                    |                                       |                  |                                             |                              |                |
|          | Grunddaten                           | Parallelgruppen / Termine | Vorlesungsverzeichnis                                                       | Module / Studiengänge                                      | Dokumente                                                                                            |                                       |                  |                                             |                              |                |
|          |                                      |                           | Einführung in die Sprachwissenschaft (GER) (1. Parallelgruppe)              |                                                            |                                                                                                    |                                       |                  |                                             |                              | $\circledcirc$ |
|          |                                      |                           |                                                                             |                                                            |                                                                                                    |                                       |                  |                                             |                              |                |
|          |                                      |                           |                                                                             |                                                            | [#] Für Stundenplan vormerken <b>前3Daten für iCalendar (ics) exportieren</b> 面Einzeltermine anzeigen | Details einblenden                    | <b>B</b> Belegen |                                             |                              |                |
|          |                                      |                           |                                                                             |                                                            |                                                                                                    |                                       |                  |                                             |                              |                |
|          | Semesterwochenstunden<br>Lehrsprache | 4.0                       | deutsch                                                                     |                                                            | zugelassen:                                                                                          | Max. Tn. bei Belegungsverfahren<br>60 | 60               |                                             |                              |                |
|          | Verantwortliche/-r                   |                           | Prof. Dr. Horst Lohnstein                                                   |                                                            | warteliste:                                                                                          | 8                                     |                  |                                             |                              |                |
|          |                                      |                           |                                                                             |                                                            |                                                                                                    |                                       |                  |                                             |                              |                |
|          | <b>Rhythmus</b>                      | Wochentag                 | Von - Bis                                                                   | Ausfalltermin                                              | Startdatum - Enddatum                                                                                | Erw. Tn.                              | <b>Bemerkung</b> | Durchführende/-r                            | Raum                         |                |
|          | wöchentlich                          | Di                        | $14:00 - 16:00$                                                             | ● 05.04.2022<br>● 07.06.2022                               | 12.04.2022 - 12.07.2022                                                                              | 60                                    |                  | Prof. Dr. Horst Lohnstein                   | O.07.06 - Hörsaal 20         |                |
|          | wöchentlich                          | Do                        | $14:00 - 16:00$                                                             | ● 07.04.2022<br>26.05.2022<br>0 09:06:2022<br>● 16.06.2022 | 14.04.2022 - 14.07.2022                                                                              | 60                                    |                  | Prof. Dr. Horst Lohnstein                   | 0.07.06 - Hörsaal 20         |                |
|          |                                      |                           |                                                                             |                                                            |                                                                                                    |                                       |                  |                                             |                              |                |
|          |                                      |                           |                                                                             |                                                            |                                                                                                    |                                       |                  |                                             |                              |                |
|          |                                      |                           | Einführung in die Sprachwissenschaft (GER) (2. Parallelgruppe)              |                                                            |                                                                                                    |                                       |                  |                                             |                              |                |
|          | <b>ED</b> Für Stundenplan vormerken  |                           | Daten für iCalendar (ics) exportieren                                       |                                                            | Einzeltermine anzeigen                                                                               | Details einblenden                    | Belegen          |                                             |                              |                |
|          |                                      |                           |                                                                             |                                                            |                                                                                                    |                                       |                  |                                             |                              |                |
|          | Semesterwochenstunden                | 4.0                       |                                                                             |                                                            |                                                                                                    | Max. Tn. bei Belegungsverfahren       | 60               |                                             |                              |                |
|          | Lehrsprache                          |                           | deutsch                                                                     |                                                            | zugelassen:                                                                                          | 60                                    |                  |                                             |                              | $\circledcirc$ |
|          | Verantwortliche/-r                   |                           | <b>Dr. Sonja Taigel</b>                                                     |                                                            | warteliste:                                                                                          | $\overline{\phantom{a}}$              |                  |                                             |                              |                |
|          |                                      |                           | Von - Bis                                                                   |                                                            |                                                                                                    |                                       |                  |                                             |                              |                |
|          | Rhythmus<br>wöchentlich              | Wochentag<br>Mi           | $12:00 - 14:00$                                                             | Ausfalltermin<br>06.04.2022<br>● 08.06.2022                | Startdatum - Enddatum<br>13.04.2022 - 13.07.2022                                                     | Erw. Tn.<br>60                        | <b>Bemerkung</b> | Durchführende/-r<br><b>Or.</b> Sonja Taigel | Raum<br>0.07.06 - Hörsaal 20 |                |

(Exemplarisch wurden nur die ersten zwei der fünf vorhandenen Gruppen kopiert.) In dieser Darstellung haben Sie die Möglichkeit, die gewünschten Parallelgruppen in Ihren Stundenplan zu schreiben. Dies geht über den Button "Für Stundenplan **vormerken" oben links.**

#### **"Von den Grundeinstellungen bis zum Stundenplan!"**

Der Stundenplan soll Ihnen die Möglichkeit geben, Ihr Studium an Ihre Bedürfnisse anzupassen und die Woche selbst zu planen.

Sie werden mehr als eine Veranstaltung haben, die Sie unbedingt (also mit höchster Priorität) hören wollen. Daher rate ich Ihnen erst einmal alle Optionen zu nutzen und jede Parallelgruppe der gewünschten Veranstaltungen einzutragen.

Unsere Teststudierende hat sich bereits ein paar Veranstaltungen ihres zweiten Kombi-Studienganges (Anglistik) in Ihren Stundenplan eingetragen.

Der Stundenplan sieht wie folgt aus, bevor wir die Veranstaltungen der Germanistik aufnehmen:

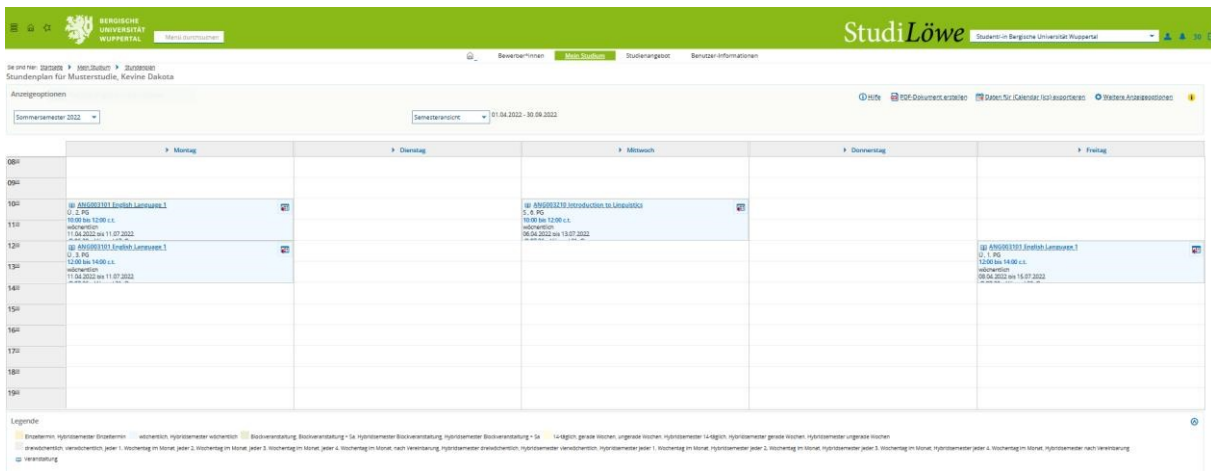

Dies war der Weg einen Stundenplan über die "**Prüfungsordnungsansicht**" zu erstellen.

Gehen wir nun zur Erstellung eines Stundenplans über die "Modulplanansicht"

#### \* **Modulplanansicht**

Die Modulplanansicht bietet Ihnen die Möglichkeit, das Studium über die gesamte Dauer zu sehen und ihre Module des kommenden Semesters herauszufinden. In der Grundeinstellung werden Ihnen alle Module gezeigt, die Sie absolvieren müssen. Je nach Angebot können Sie die Module auch später absolvieren.

### **"Von den Grundeinstellungen bis zum Stundenplan!"**

#### **Modulplanansicht**

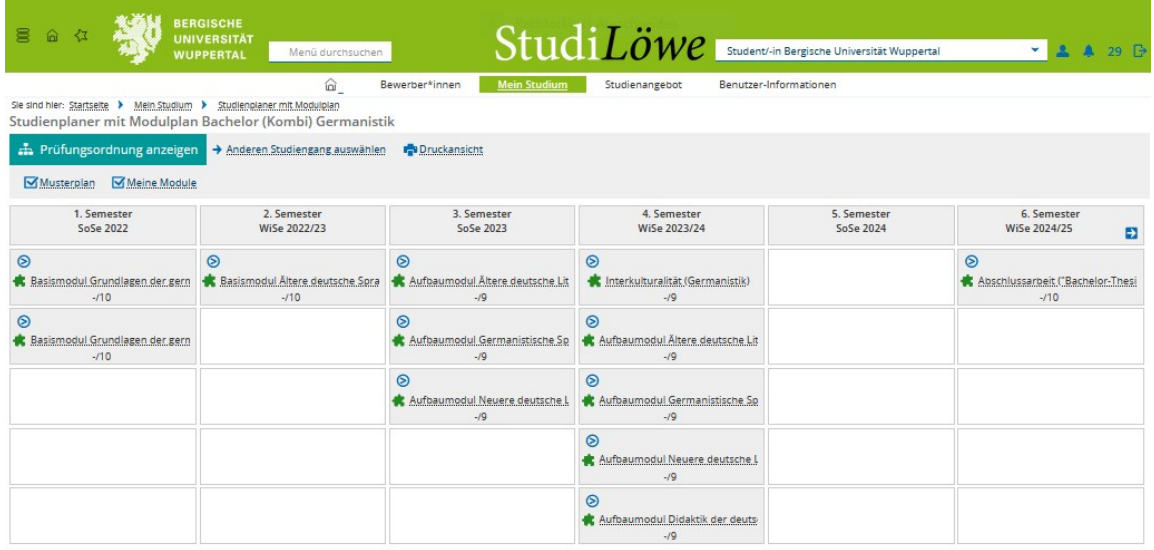

Um die Veranstaltungen des kommenden Semester zu sehen, klicken Sie bitte auf den kleinen, blauen Pfeil oberhalb des genannten Moduls: hier einmal das Basismodul zwei "Grundlagen der germanistischen Sprache".

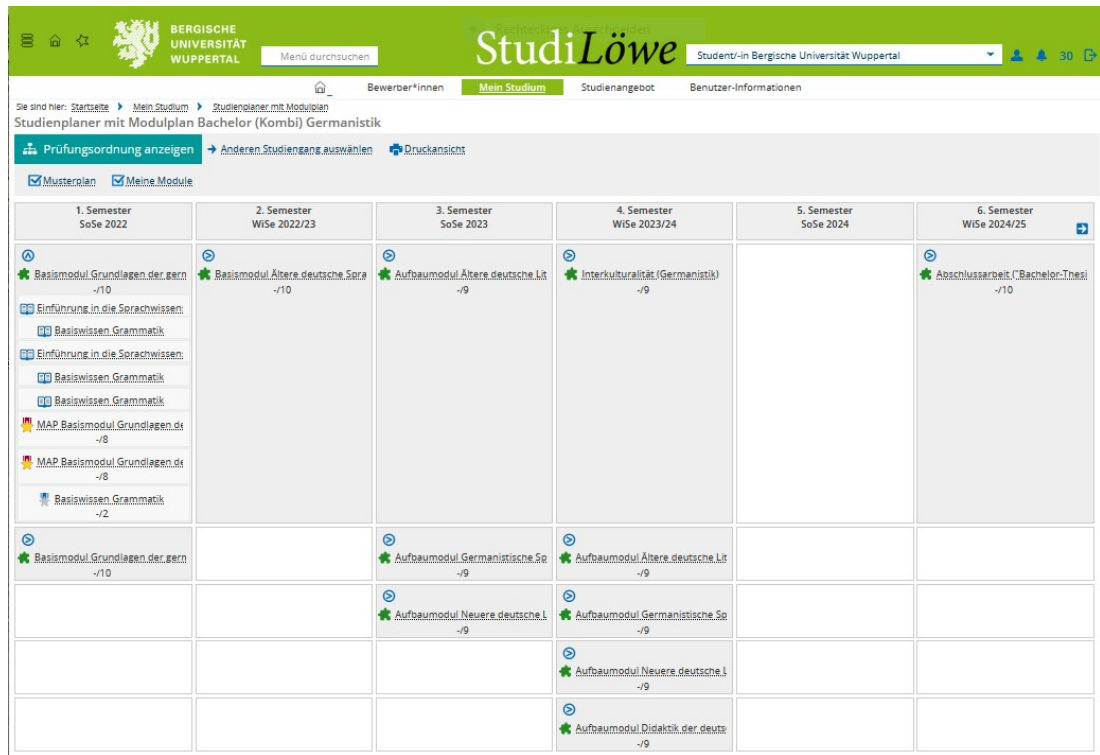

Öffnen Sie die Veranstaltung über das Buchsymbol, finden Sie die Detailangaben zu der Veranstaltung. Sie haben hier die Wahl, ob Sie die Veranstaltung im Stundenplan vormerken wollen, oder ob Sie sie direkt belegen wollen.

**"Von den Grundeinstellungen bis zum Stundenplan!"**

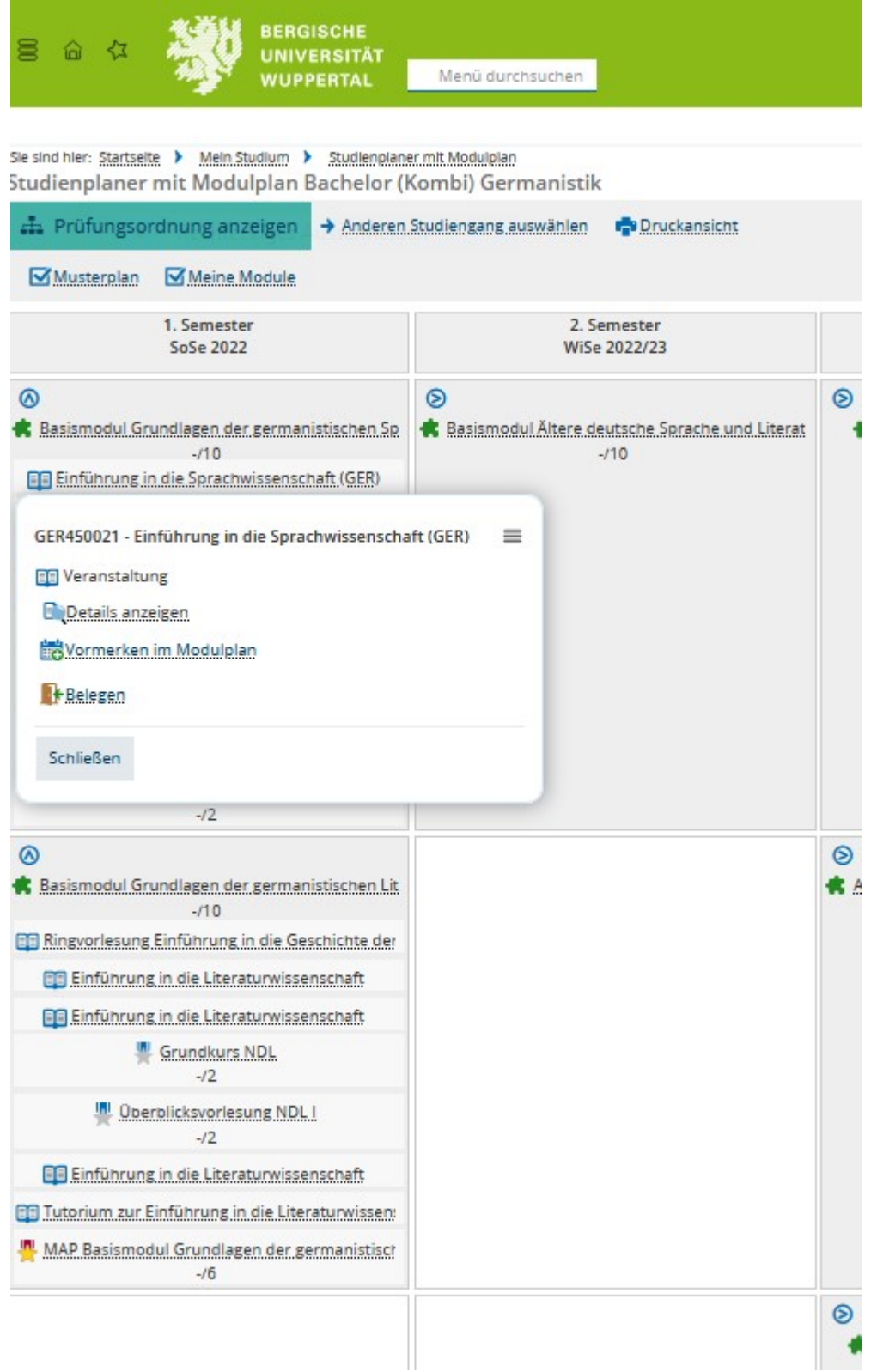

Benötigen Sie die Veranstaltungen der kommenden Semester, klicken Sie in der Modulansicht auf das jeweilige Semester und hier auf den blauen, kleinen Pfeil nach rechts.

Jetzt finden Sie die aktuellen Daten zu den Veranstaltungen,

Modulabschlussprüfungen und Unbenoteten Studienleistungen (UBL).

#### **Erläuterung der Symbole dieser beiden Ansichten:**

- 
- \* einfach aufgeschlagenes Buch eine einzelne Veranstaltung
- 
- \* gelber Stern mit rotem Band eine Modulabschlussprüfung
- 
- \* grünes Puzzleteil dies ist ein Modul Ihrer Prüfungsordnung
	-
- \* zwei aufgeschlagene Bücher eine Veranstaltungsgruppe (hier nicht enthalten)
	-
- \* grauer Stern mit blauem Band eine Unbenotete Studienleistung

Um diese Veranstaltungen zu belegen, öffnen Sie sie bitte in der Detailanicht oder wie in der Prüfungsordnungsansicht, gezeigt. Klicken Sie dann auf den Button "im Stundenplan vormerken" oder "Belegen".

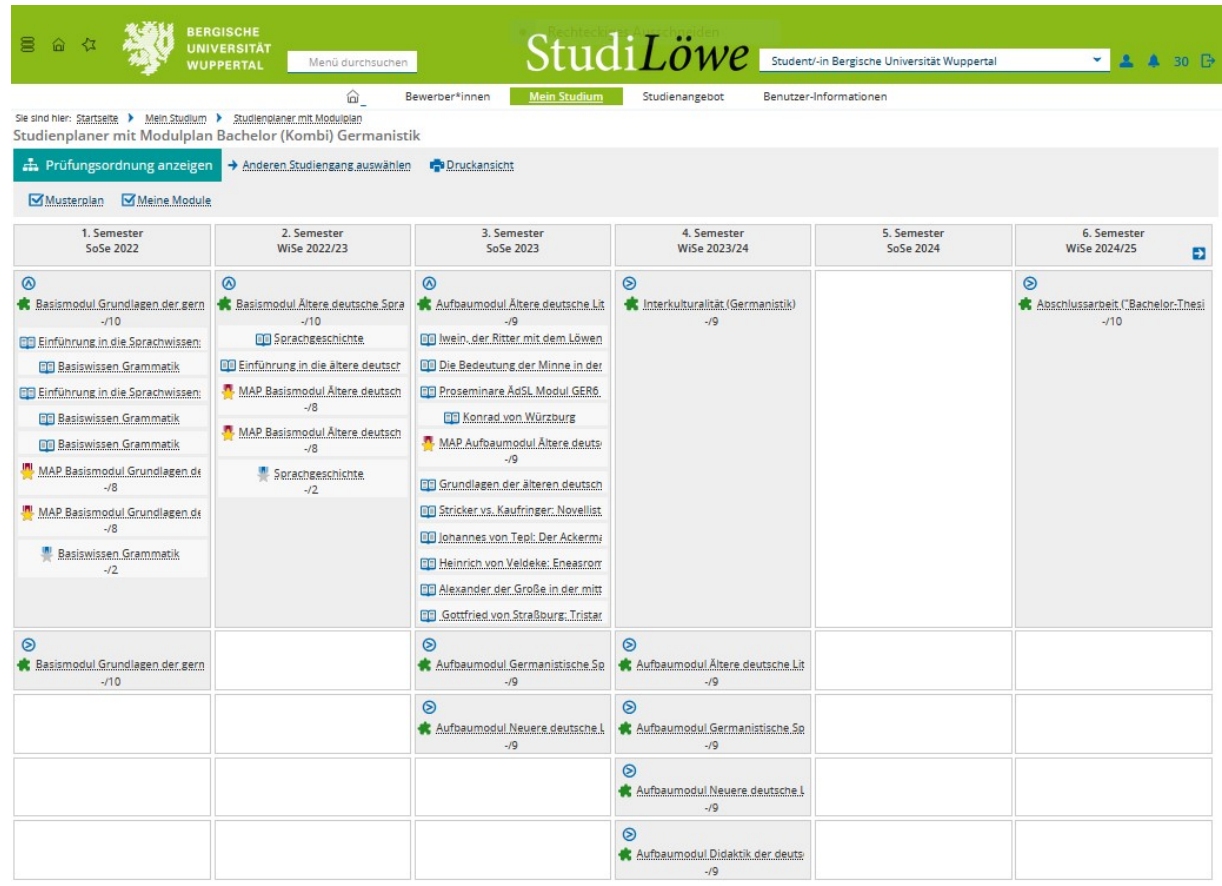

Hier endet der erste Teil mit dem Titel:

**"Einführung in StudiLöwe von den Grundeinstellungen bis zum Stundenplan!"**